# **Smartphones, Laptops und Co. sicher entsorgen - Datenmissbrauch verhindern**

Wegweiser zur Risikominimierung bei der Ab- und Weitergabe von Speichermedien

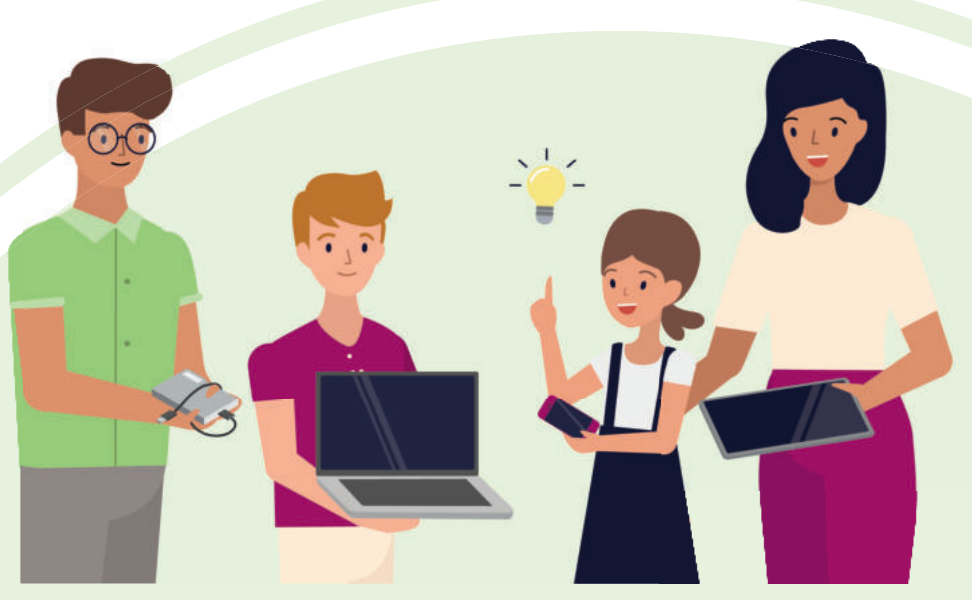

Elektronikgeräte enthalten viele wertvolle Rohstoffe, welche wieder verwendet und recycelt werden können. Im Sinne der Nachhaltigkeit und Ressourcenschonung ist es daher wichtig, ausgedienten Geräten und ihren Bestandteilen ein zweites Leben zu ermöglichen. Dieses Merkblatt fasst die wichtigsten Schritte zusammen, wie persönliche Daten auf Speichermedien einfach und effektiv gelöscht werden können, um die Geräte für eine Ab- und Weitergabe vorzubereiten.

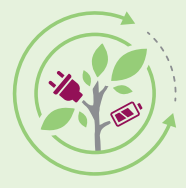

### **FLEKTROALTGERÄTE KOORDINIERUNGSSTELLE**

Austria GmbH

## **Wie kann ich sensible Daten am Handy bestmöglich löschen**

### 1 Speichermedien und Konten entfernen

Nachdem Sie Ihre Daten gesichert sowie SIM- und externe Speicherkarten entfernt haben, sollten Sie verknüpfte Konten (z. B. Ihr Google-Konto, Ihre Apple ID, sämtliche E-Mail-Konten, etc.) von Ihrem Gerät entfernen und sich von Social-Media-Anwendungen wie z. B. Facebook, Instagram oder LinkedIn abmelden.

### 2 Daten verschlüsseln

Daten verschlüsseln und den Schlüssel löschen: Sowohl auf Android als auch auf Apple-Geräten ist der Speicherplatz verschlüsselt. Somit reicht es, den zugehörigen Schlüssel zu löschen, um den Zugriff auf die Daten zu verhindern.

### ▷ Schlüssel löschen durch Zurücksetzen auf Werkseinstellungen

iPhones (ab 3G, 2008) mit Sperrcode, TouchID oder FaceID oder ein Android Handy ab Version 6 (ab ca. 2016/2017) sind automatisch verschlüsselt. Wenn Sie diese auf Werkszustand zurücksetzen, wird der Schlüssel gelöscht und Sie können es bedenkenlos weitergeben oder entsorgen.

### ▷ Android Handys

Android Handys ab ca. 2015/2016 sind meist verschlüsselt oder Sie können "Verschlüsselung" aktivieren. Das Zurücksetzen auf Werkszustand macht auch hier Ihre Daten unzugänglich.

#### ▷ Ältere Geräte

Daten überschreiben

3

Bei älteren Geräten ohne Datenverschlüsselung lassen sich die Daten nur durch fachgerechte Entsorgung zerstören. Die Teile werden getrennt und in der Verwertung der Rohstoffe werden die Speicher zerstört. https://bit.ly/41LMLat

Hier geht's zur<br>Anleitung:

Ein zumindest einmaliges vollständiges Überschreiben des Speichers mit neuen Daten vernichtet die gespeicherten Daten bzw. erschwert deren Wiederherstellung. Die Aufnahme von Videos in größtmöglicher Auflösung und Qualität ist eine simple und effektive Methode, um den Speicher zu überschreiben.

### **Daten löschen von PC, Laptop und Co.**

Auch hier können dieselben grundlegenden Schritte durchgeführt werden:

Daten verschlüsseln<br>Verschlüsselung von Dateien oder Datenträgern.

### 2 Daten überschreiben

Ein mehrfaches Überschreiben der gesamten Festplatte mit Leer oder Zufallsdaten kann abhängig vom Betriebssystem im Rahmen der Formatierung der Festplatte durchgeführt werden. Ein "Schnell"-Formatieren löscht die Daten nicht! ODER/UND

### 3 Vernichten des Datenspeichers

Physikalische Zerstörung bzw. Schreddern von Speichermedien durch ein genehmigtes Entsorgungsunternehmen.

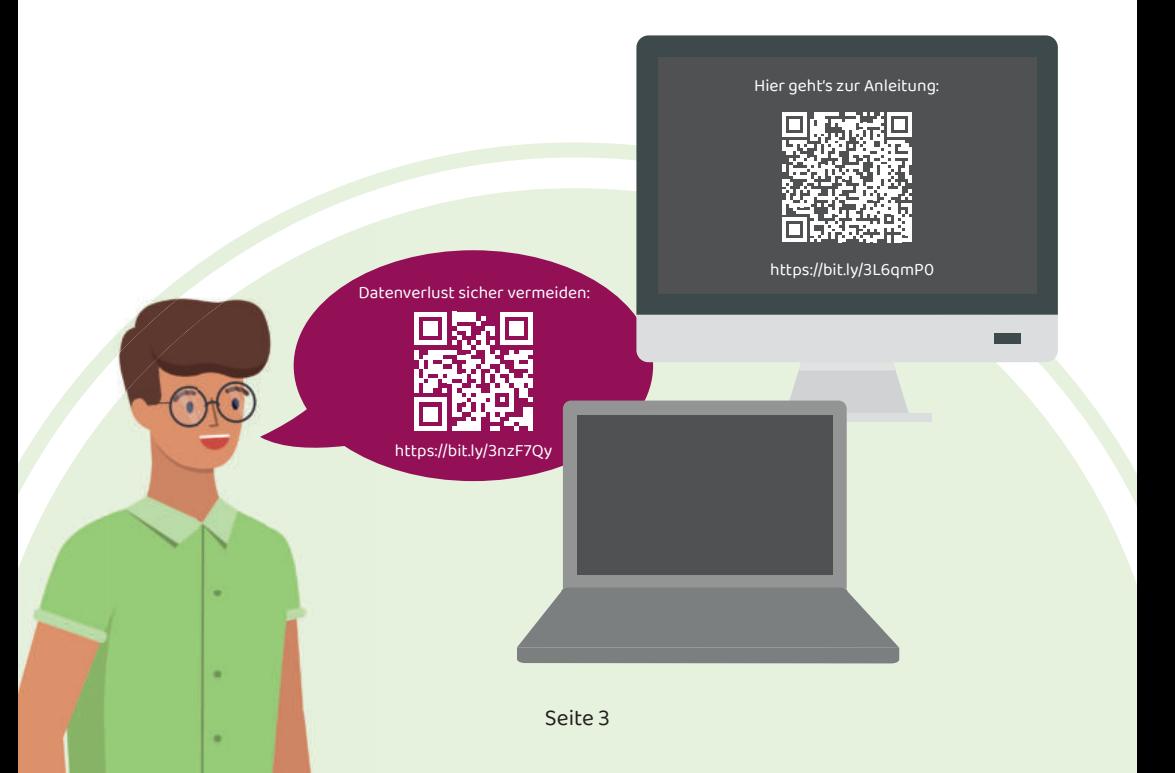

## **Zusammenfassung**

- ▷ Datensicherung ausführen
- ▷ externe Speichermedien entfernen
- ▷ alle Konten entfernen
- ▷ Gerät verschlüsseln
- ▷ Auf Werkseinstellungen zurücksetzen
- ▷ Daten überschreiben
- ▷ erneut auf Werkseinstellungen zurücksetzen

Detaillierte Informationen und Anleitungen zum sicheren Löschen von Daten auf Handys, PCs, Tablets, Laptops, Festplatten und USB-Sticks finden Sie am IKT-Sicherheitsportal (onlinesicherheit.gv.at/) – dem zentralen Internetportal für Themen rund um die Sicherheit in der digitalen Welt.

Für den Inhalt verantwortlich ist das Bundesministerium für Finanzen und das A-SIT Zentrum für sichere Informationstechnologie – Austria.

Um sicherzustellen, dass Ihre Daten wirklich sicher gelöscht werden, sollten Sie ein professionelles Löschprogramm verwenden und/oder Expert:innen beauftragen.

Das Portal des Fachverbandes Unternehmensberatung, Buchhaltung und IT (UBIT) der WKÖ ermöglicht die Suche von Expert:innen in Ihrem Bundesland. Einfach Suchbegriff eingeben ("Datenlöschung", "Datensicherung", "Backup", "Archivierung von Daten und Datenträger"), Bundensland auswählen und loslegen: https://firmen.wko.at/suche\_ubit/.

> Hier geht's zur Anleitung: Öß, æ. https://bit.ly/3ZQh0eB

#### Haftungsausschluss

Dieses Merkblatt enthält allgemeine und unverbindliche Informationen. Es wird daher keine Haftung für die Vollständigkeit, Richtigkeit, Aktualität und technische Umsetzbarkeit dieser Informationen übernommen. Jede Haftung für Schäden, die aus der Benutzung dieser Informationen erwachsen, wird ausgeschlossen. Das gilt sowohl für Vermögensschäden als auch für ideelle Schäden.